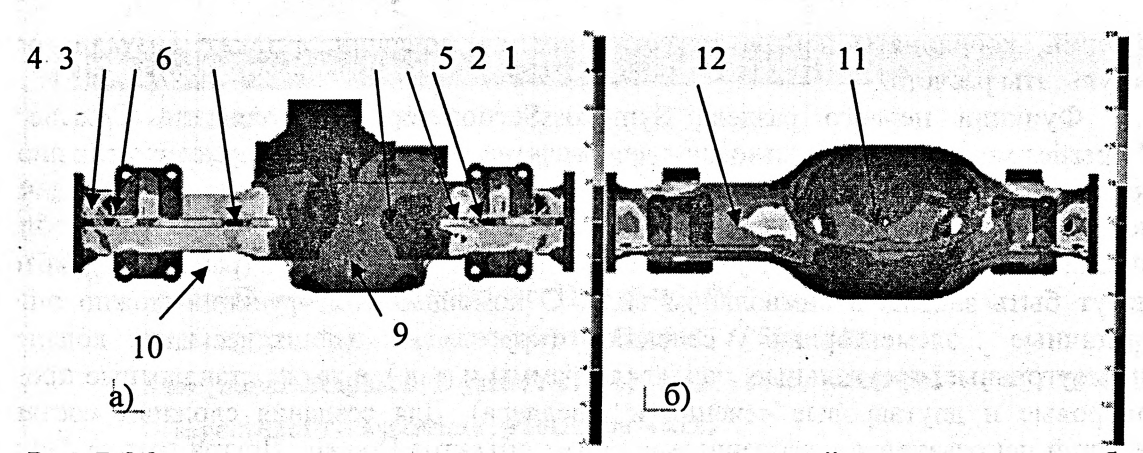

Рис. 7. Максимальные растягивающие напряжения под действием веса автомобиля полной массы (а) и при разгоне (б).

В результате произведенных расчетов исходаой конструкции картера переднего ведущего моста выявлены зоны недостаточной прочности - зоны перехода рукавов картера моста во фланцы. С целью усиления конструкции были проведены оптимизационные расчеты 10-ти промежуточных вариантов, в результате которых было определено направление ее усоверщенствования. Разработанный окончательный вариант изменения конструкции фланца обеспечил удовлетворительную прочность картера ведущего моста.

Метод усиления картерных деталей, приведенный в данной работе, можно распространять на детали трансмиссий больщегрузных автомобилей с аналогичным назначением.

### *УДК 51: 539. 3*

#### **С.М. Босяков, М.А. Журавков, Д.Г. Медведев**

Odenstvice v treew senervalas nut prototaloges

лікоор ствановог сесевально примітольности авто <u>, ga tighan sa ng salan ang kagi mas sisanasan san</u>

the more come mount and

# **ПРИМЕНЕНИЕ ПАКЕТА РАСШИРЕНИЯ STRUCTURAL MECHANICS СИСТЕМЫ MATHEMATICA В РАСЧЕТАХГЕОМЕТРИЧЕСКИХ ХАРАКТЕРИСТИК ПЛОСКИХ СЕЧЕНИЙ**

## *Белорусский государственный университет* ■ *Минск, Беларусь*

Современные системы компьютерной математики высокого уровня содержат стандартные и устанавливаемые дополнительно пакеты распшрения, которые можно использовать при моделировании физико-механических явлений и рещении технических задач [1, 2]. Так, при рещении задач теоретической и прикладной механики пшроко применяются пакеты расщирения Simulink 4 системы MATLAB [3,4] и Mechanical System системы Mathematica [5], позволяющие моделировать и рассчитывать кинематические и динамические системы. Аналогичным пакетом расщирения, ориентированным на рещение задач сопротивления материалов и теории упругости, является Structural Mechanics системы Mathematica. Он содержит шесть подпакетов, позволяющих находить геометрические характеристики плоских сечений, анализировать НДС балок при изгибе и кручении, исследовать напряженное состояние в точке и т. д. В данной работе описаны функциональные возможности подпакета CrossSectionProperties, позволяющие задавать плоские сечения, определять площадь сечений, координаты центра тяжести, моменты инерции, а также визуализировать результаты расчета.

Функции первого раздела SymCrossSectionProperties подпакета CrossSection-Properties могут быть использованы для расчета геометрических характеристик плоских сечений как аналитически, так и в численном виде. Для описания плоских сечений используется функция Domain[name, parametres], которая задает двумерную область, ограниченную линией (name) с геометрическими параметрами (parametres), которые могут быть заданы в символьном виде. С помощью этой функции можно описать различные элементарные сечения (круговые, эллиптические, кольцевые, прямоугольные, треугольные, параллелограммы и т. д.), а также стандартные профили (тавровые и двутавровые сечения и швеллера). Для создания сложных составных сечений используется алгебраическая сумма объектов Domain. Другая группа функций (SectionArea, SectionCentroid, SectionInertialMoments и SectionPolarlnertialMoments) предназначена для нахождения площади заданного сечения, координат центра тяжести, а также осевых, центробежных и полярных моментов инерции. Зачастую при рещении практических задач возникает необходимость определения моментов инерции относительно осей систем координат, полученных из «старой» системы посредством параллельного переноса и поворота. Поэтому в разделе SymCrossSectionProperties определены функции SectionMomentsRotate, SectionMomentsTranslate и SectionPolarMomentsTranslate, которые позволяют найти осевые, центробежные и полярные моменты инерции в системах координат, ориентированных различным образом на плоскости. Положение главных осей позволяет определить функция DomainPrincipalAxesDirections[section, scale], которая вычисляет координаты двух векторов, представляющих собой главные оси для сечения section (длина оси составляет величину scale). Заметим, что результат выполнения этой функции можно использовать для вычисления главных центральных моментов инерции.

Графические функции раздела SymCrossSectionProperties позволяют не только выполнить построение заданного сечения и обозначить его геометрические размеры, но и визуализировать результаты расчетов, например, показать на схеме сечения центр тяжести и главные центральные оси инерции. Так, чтобы построить сечение, можно использовать либо функцию DomainGraphics совместно с функцией-директивой Show, либо функцию CrossSectionPlot. Для обозначения центра тяжести и главных центральных осей используются директивы MarkPoint и MarkAxes совместно с графической опцией Epilog системы Mathematica. Ниже, на рис. 1, показан фрагмент документа, в котором проводится расчет площади и координат центра тяжести поперечного сечения figure, состоящего из прямоугольника с круглым отверстием и треугольника.

В приведенной программе геометрические размеры элементов сечения определены через параметр *а,* что позволило получить выражения для площади поперечного сечения и координат центра тяжести сечения в символьном виде. При построении сечения и обозначении «крестиком» центра тяжести параметр условно принимается за единицу. Этот расчет достаточно легко может быть дополнен вьиислениями моментов инерции, определением главных центральных осей и т. д., причем функциональные возможности раздела SymCrossSectionProperties позволяют вьшолнить такие вьиисления различными способами. Заметим также, что перед тем как применить функции пакета Structural Mechanics, необходимо загрузить файл << StructuralMechanics' (см. рис. 1). После того, как файл успешно загружен, все подпакеты, в том числе и CrossSectionProperties, подключаются автоматически, при первом упоминании в документе функций этого подпакета.

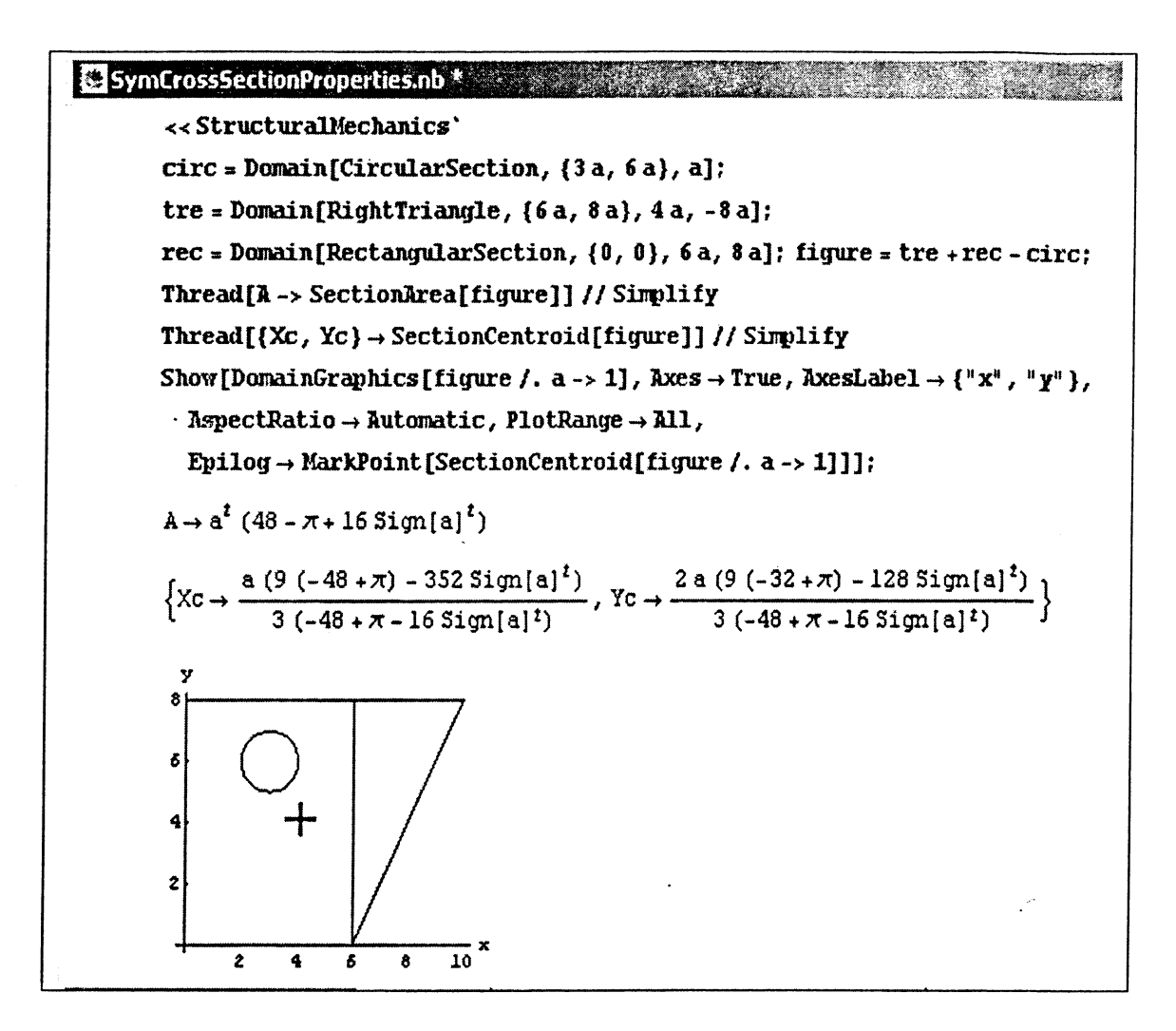

Рис. 1. Определение площади и координат центра тяжести составного сечения

Рассмотрим функции второго раздела NumCrossSectionProperties подпакета CrossSectionProperties, предназначенные для численного расчета геометрических характеристик многоугольников: площади, координат центра тяжести, моментов инерции и т. д. В основе технологии численного расчета лежит метод триангуляции, заключающийся в разбиении области сечения на треугольники, примыкающие друг к другу. Это позволяет с помощью функций подпакета NumCrossSectionProperties рассчитывать сечения любой сложности, в том числе и сечения с отверстиями различной формы.

Исходное сечение задается списком координат точек, являющихся вершинами многоугольника. Перед выполнением каких-либо вычислений (кроме определения положения главных осей инерции сечения) необходимо выполнить триангуляцию этого списка. Для этого в разделе NumCrossSectionProperties предназначена функция TriangleCoordinates, которая генерирует двумерный список координат вершин треугольников, составляющих заданную область, причем количество столбцов этой количество строк соответствует равняется трем, a количеству «матрицы» треугольников. На рис. 2 показано сечение (многоугольник) до и после триангуляции, а также соответствующие списки координат точек.

В приведенном фрагменте документа список pts является списком координат вершин исходного многоугольника, построение которого выполняется функцией PolygonPlot. Вершины многоугольника пронумерованы в соответствии с порядком их

положения в списке pts. Полученный с помощью функции TriangleCoordinates список вершин треугольников trianpts показывает, что исходный многоугольник разбит на четыре треугольника. Построение разбитого на треугольники многоугольника выполняется посредством применения функции TriangulationPlot к списку pts.

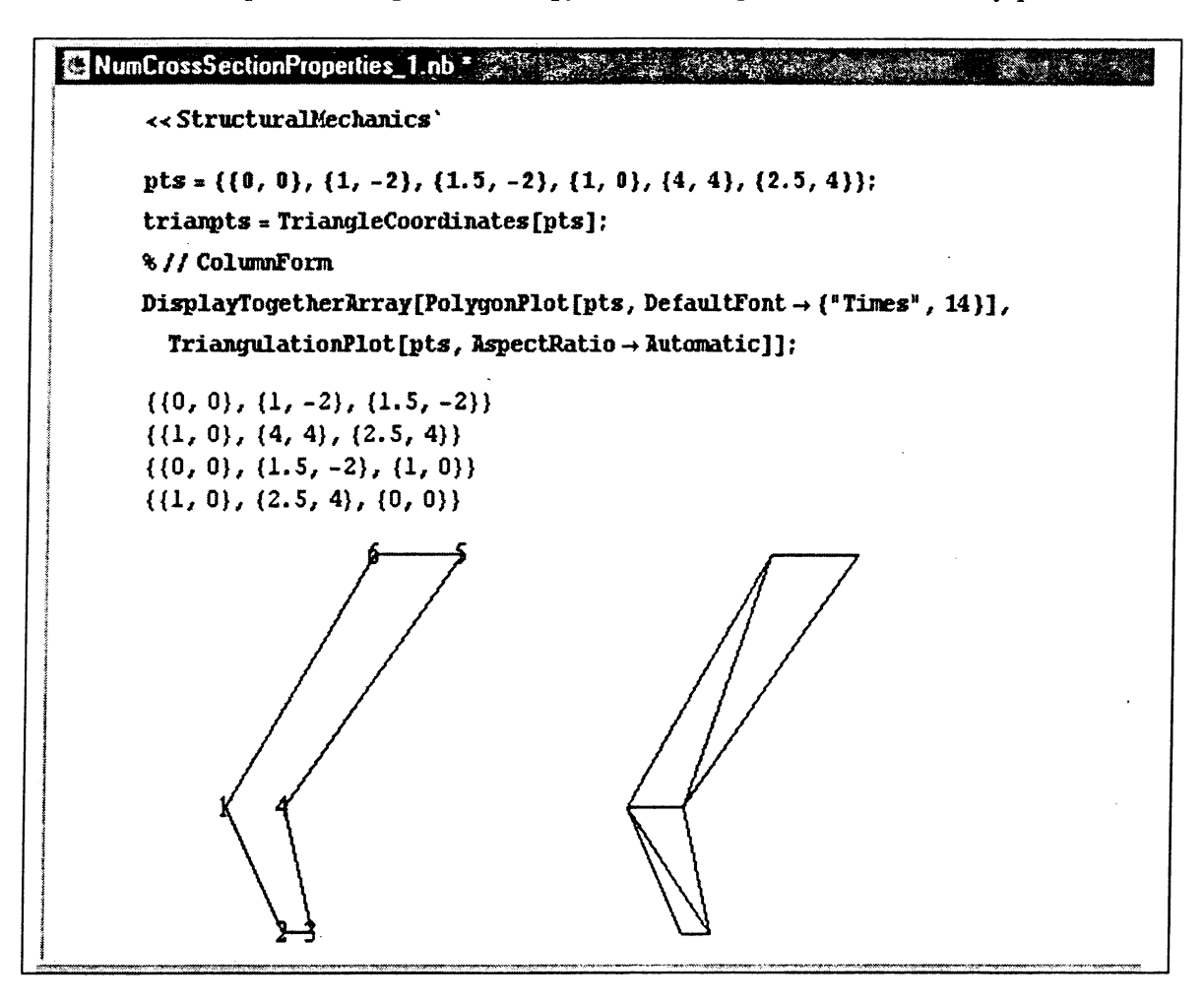

Рис. 2. Исходный и триангулированный многоугольники

Функции раздела NumCrossSectionProperties, предназначенные для определения площади сечения, координат центра тяжести и моментов инерции, применяются к списку точек, составляющих триангулированный многоугольник. На рис. 3 показан фрагмент документа с расчетом некоторых геометрических характеристик описанного выше многоугольника.

В представленном на рис. 3 расчете для вычисления площади сечения, координат центра тяжести и моментов инерции использованы функции PolygonArea, PolygonCentroid, PolygonInertialMoments и PolygonPolarInertialMoments соответственно. Моменты инерции, определяемые функцией PolygonInertialMoments, располагаются в следующем порядке: осевые моменты инерции относительно оси абсцисс и оси указывается центробежный ординат; последним  $\, {\bf B}$ списке момент инерции. NumCrossSectionProperties Функциональные раздела возможности позволяют рассчитывать осевые, центробежные и полярные моменты инерции в координатных системах, полученных параллельным переносом и поворотом «старой» системы координат.

Положение главных центральных осей многоугольника определяется функцией PolygonPrincipalAxesDirections, в качестве аргумента которой выступает исходный

список точек pts. Визуализация положения центра тяжести и главных центральных осей инерции в разделе NumCrossSectionProperties осуществляется, так же как и в разделе SymCrossSectionProperties, с помощью директив MarkPoint и MarkAxes.

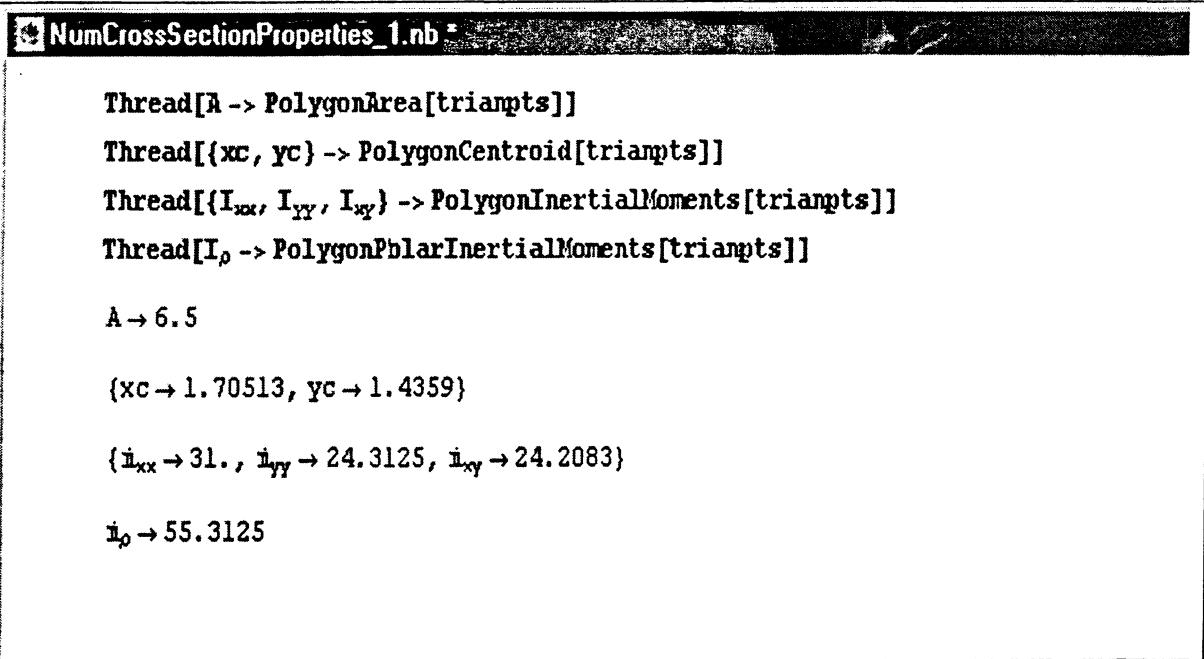

## Рис. 3. Расчет площади, координат центра тяжести, осевых, центробежного и полярного моментов инерции многоугольника

B заключение отметим, что описанные выше функции разделов SymCrossSectionProperties и NumCrossSectionProperties подпакета CrossSectionProperties позволяют определить геометрические характеристики плоских сечений при анализе напряженно-деформированного состояния элементов конструкций (например, при расчете напряжений и перемещений поперечного сечения балки при кручении и изгибе) и деталей машин (при расчетах собственных частот и главных форм). Другим аспектом применения подпакета CrossSectionProperties может быть выполнение расчетно-графических работ по курсу «Сопротивление материлов», непосредственно направленных на расчет геометрических характеристик составных сечений [6, 7].

### ЛИТЕРАТУРА

1. Дьяконов В. П. Mathematica 4: учебный курс.: - СПб.: «Питер», 2001. - 656 с; 2. Дьяконов В. П. Maple 6: учебный курс.: - СПб.: «Питер», 2001. - 608 с; 3. Дэбни Дж., Харман Т. Simulink. Секреты мастерства.: - М.: БИНОМ. 2003. - 403 с; 4. Дьяконов В. П. Simulink 4. Специальный справочник. СПб.: - Питер, 2002. - 528 с; 5. Любнауэр В. Обучение «Прикладной и теоретической механике» с использованием компьютерных технологий// Теоретическая и прикладная механика. - 2004. - Вып. 17. - С. 127-130; 6. Сборник заданий на расчетно-графические работы по сопротивлению материалов// Под ред. Ю. В. Василевича. - Мн.: БНТУ. 2000 - 112 с; 7. Винокуров Е. Ф., Петрович А. Г., Шевчук Л. И. Сопротивление материалов: расчетно-проектировочные работы. - Мн.: Выш. шк., 1987. - 227 с.